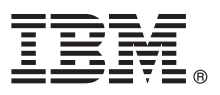

# **Leitfaden für den Schnelleinstieg**

# *Erste Schritte beim Herunterladen und Installieren des Musterpakets für IBM Business Process Manager.*

**Landessprachliche Versionen:** Wenn Sie diesen Leitfaden für den Schnelleinstieg in anderen Sprachen abrufen möchten, drucken Sie die jeweilige landessprachliche PDF-Datei aus der [Bibliothek von IBM Business Process Manager \(http://www.ibm.com/](http://www.ibm.com/software/integration/business-process-manager/library/documentation) [software/integration/business-process-manager/library/documentation\)](http://www.ibm.com/software/integration/business-process-manager/library/documentation).

## **Produktübersicht**

IBM® Business Process Manager (IBM BPM) Pattern ist eine Konfiguration für virtuelle Muster von IBM BPM, die Funktionen für das Geschäftsprozessmanagement bietet, die für typische Geschäftsprozessmanagementprojekte konfiguriert werden.

Ein *virtuelles Muster* ist ein systemzentrales oder anwendungszentrales Muster, das Sie erstellen, um die Ressourcen zu definieren, die zur Unterstützung der Software (einschließlich Webanwendungen, Datenbanken und Benutzerregistrys) erforderlich sind. Zum Erstellen eines virtuellen Musters verwenden Sie die Musterartefakte - wie beispielsweise Softwarekomponenten, Scriptpakete, Links und Richtlinien - und geben Servicequalitätsebenen an. Sie verwenden dann das virtuelle Muster zum Erstellen, Implementieren und Verwalten von IBM BPM-Umgebungen.

IBM Process Federation Server Pattern ist eine optionale Komponente für IBM BPM. Diese Komponente wird installiert, um eine eingebundene Prozessumgebung zu erstellen, über die ein zentraler Zugriff auf die Taskliste und die Startliste für Geschäftsbenutzer bereitgestellt wird.

### **1 Schritt 1: Auf Software und Dokumentation zugreifen**

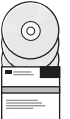

Wechseln Sie nach dem Herunterladen des IBM Business Process Manager Pattern-Pakets von IBM Passport Advantage zu [Muster für IBM Business Process Management \(http://www.ibm.com/support/docview.wss?uid=swg27036093\)](http://www.ibm.com/support/docview.wss?uid=swg27036093) und befolgen Sie die Anweisungen zur entsprechenden Version und zum entsprechenden Betriebssystem unter **Muster für IBM Business Process Management**.

Listen der im Produktangebot enthaltenen Komponenten finden Sie im Abschnitt zu den Inhalten in der [Dokumentation zu](http://www.ibm.com/support/knowledgecenter/SSRQ5X/welcome) [IBM BPM Pattern \(http://www.ibm.com/support/knowledgecenter/SSRQ5X/welcome\)](http://www.ibm.com/support/knowledgecenter/SSRQ5X/welcome).

Die vollständige Dokumentation, die auch Installationsanweisungen enthält, finden Sie in der [Bibliothek von IBM BPM](http://www.ibm.com/software/integration/business-process-manager/library/documentation) [\(www.ibm.com/software/integration/business-process-manager/library/documentation\)](http://www.ibm.com/software/integration/business-process-manager/library/documentation).

### **2 Schritt 2: Hardware und Systemkonfiguration bewerten**

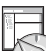

**?**

Informationen zu den Systemanforderungen (einschließlich den unterstützten Betriebssystemen, zugehöriger Software, Hypervisor und Hardwarevoraussetzungen) finden Sie, wenn Sie zu [Software Product Compatibility Reports \(http://](http://www.ibm.com/software/reports/compatibility/clarity/index.html) [www.ibm.com/software/reports/compatibility/clarity/index.html\)](http://www.ibm.com/software/reports/compatibility/clarity/index.html) navigieren und **IBM Business Process Manager Pattern** sowie die entsprechende Version auswählen.

### **3 Schritt 3: IBM BPM Pattern installieren**

Sie können IBM BPM Pattern über ein lokales Verzeichnis oder mithilfe einer Remote URL installieren. Installationsanweisungen finden Sie in den Installationsinformationen in der [Dokumentation zu IBM BPM Pattern \(http://](http://www.ibm.com/support/knowledgecenter/SSRQ5X/welcome) [www.ibm.com/support/knowledgecenter/SSRQ5X/welcome\)](http://www.ibm.com/support/knowledgecenter/SSRQ5X/welcome).

#### **4 Schritt 4: Erste Schritte**

Informationen zu vordefinierten Mustern für virtuelle Systeme finden Sie in der [Dokumentation zu IBM BPM Pattern](http://www.ibm.com/support/knowledgecenter/SSRQ5X/welcome) [\(http://www.ibm.com/support/knowledgecenter/SSRQ5X/welcome\)](http://www.ibm.com/support/knowledgecenter/SSRQ5X/welcome).

### **Weiterführende Informationen**

- Weitere Informationen finden Sie unter den folgenden Ressourcen:
- v [IBM BPM Developer Center \(http://developer.ibm.com/bpm/\)](http://developer.ibm.com/bpm/)
- v [IBM BPM developerWorks-Forum \(http://www.ibm.com/developerworks/forums/forum.jspa?forumID=2382\)](http://www.ibm.com/developerworks/forums/forum.jspa?forumID=2382)
- v [Support-Informationen zu IBM BPM Advanced \(www.ibm.com/support/entry/portal/Overview/Software/WebSphere/](http://www.ibm.com/support/entry/portal/Overview/Software/WebSphere/IBM_Business_Process_Manager_Advanced) [IBM\\_Business\\_Process\\_Manager\\_Advanced\)](http://www.ibm.com/support/entry/portal/Overview/Software/WebSphere/IBM_Business_Process_Manager_Advanced)

IBM Business Process Manager Licensed Materials - Property of IBM. Copyright IBM Corp. 2000, 2016.

IBM, das IBM Logo, ibm.com, DB2, developerWorks, Passport Advantage, PureApplication und WebSphere sind Marken oder eingetragene Marken der IBM Corporation in den USA und/oder anderen Ländern. Weitere Produkt- und<br>Servicen

Teilenummer: CN91FML

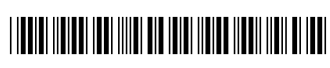